# Domande frequenti sulla console Cisco CallManager Attendant

## Sommario

Introduzione

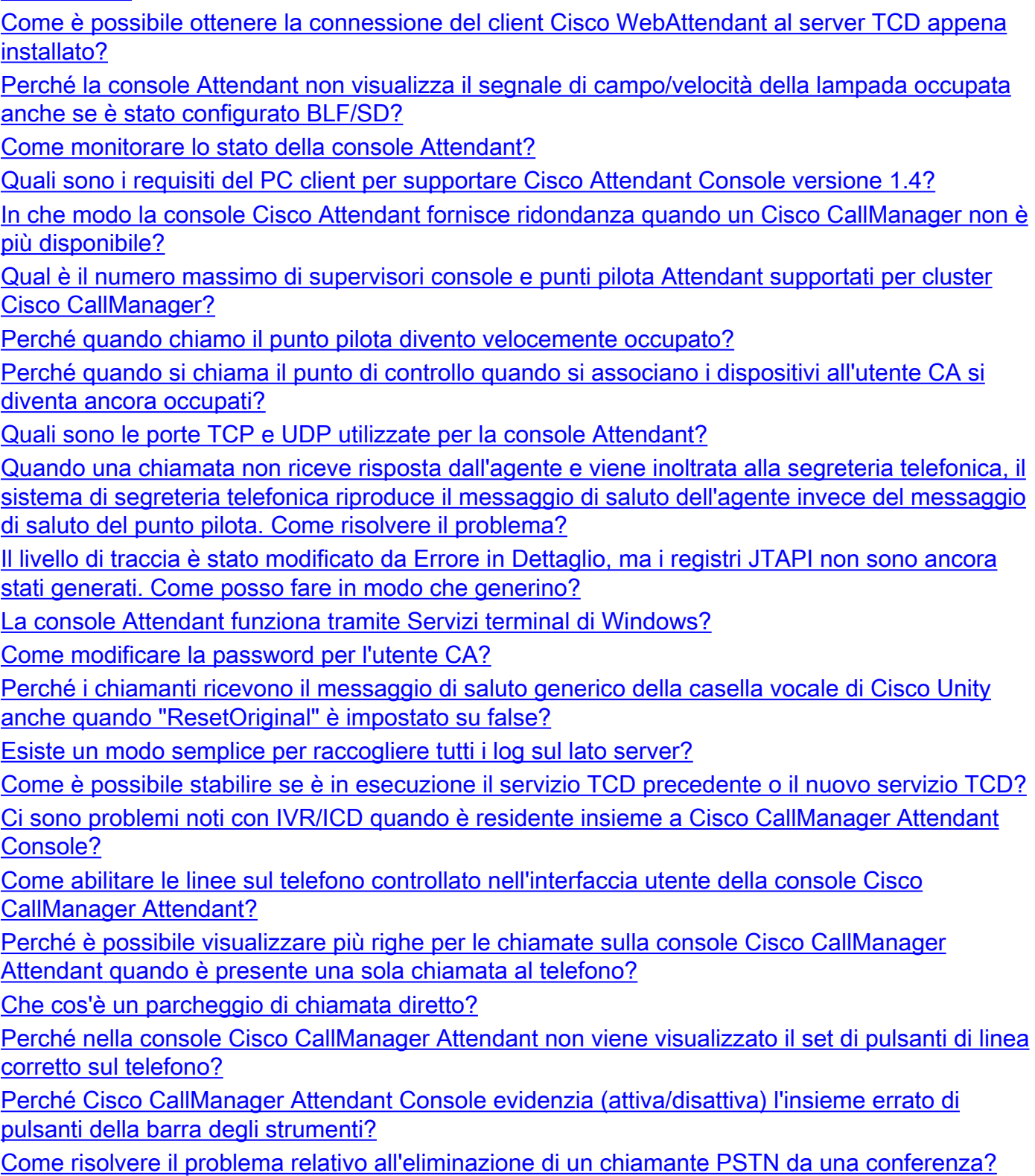

Perché viene visualizzato l'errore "Inizializzazione telefonia non riuscita" nonostante siano stati eseguiti tutti i passaggi, inclusa l'associazione del telefono operatore a un altro utente?

Perché alcuni pulsanti di linea nella console Cisco CallManager Attendant risultano disabilitati?

Come è possibile ottenere lo stato della linea da aggiornare nelle finestre Composizione veloce e Directory?

Perché lo stato iniziale della riga mostra lo stato Sconosciuto per tutti i numeri di directory? Perché gli stati di riga di alcuni numeri di directory mostrano uno stato sconosciuto o un punto interrogativo (?)?

È stato appena aggiunto un utente dalla pagina Amministrazione di Cisco CallManager, ma tale utente non viene visualizzato nella finestra della directory sul client. Cosa devo fare?

È stato specificato un file di elenco utenti della directory aziendale esplicito. Tuttavia, alcuni nomi non vengono visualizzati nella finestra del browser della directory nell'applicazione Console operatore. Come risolvere il problema?

Come generare un elenco utenti da un server delle directory diverso?

Come modificare il nome utente e la password della console Attendant per le applicazioni JTAPI?

Perché gli utenti ricevono l'inizializzazione del controllo delle chiamate non riuscito. Nuovo tentativo in corso... messaggio di errore durante l'accesso alla console Cisco CallManager Attendant?

Come è possibile rigenerare il file autogenerated.txt nella console Attendant?

Composizioni di velocità mancanti dall'interfaccia della console Attendant e il messaggio di errore ACLdapConnectionException viene visualizzato in AutoGenerated.txt. Come posso risolvere questo problema?

Nei servizi della console Cisco Unity Express Attendant viene visualizzato 10 stato sconosciuto. Come risolvere il problema?

Gli utenti ricevono l'errore API\_NOT\_INITIALIZED e la pagina di amministrazione non viene mai caricata. Perché sta succedendo questo?

Quando l'operatore passa a un'estensione interna dalla console Attendant, la chiamata torna alla coda della console Attendant dall'estensione interna anziché inoltrare automaticamente alla segreteria telefonica dell'estensione interna su CFNA. Come risolvere il problema? Perché la directory aziendale non viene aggiornata quando viene premuto il pulsante Reload? Quando ci si connette alla pagina WebAdmin del server della console Cisco Unity Express Attendant, vengono ricevuti questi messaggi di errore: "Dati di errore: API\_NOT\_INITIALIZED" e 'impossibile connettersi al server' durante l'installazione della procedura guidata Database. Come viene risolto il problema?

Informazioni correlate

## Introduzione

Cisco CallManager Attendant Console consente di configurare i telefoni IP Cisco come console operatore. La console Cisco CallManager Attendant utilizza voci di composizione veloce e accesso rapido alla directory per cercare numeri di telefono, monitorare lo stato della linea e gestire le chiamate tramite un'interfaccia utente grafica. Un centralinista o un assistente amministrativo utilizza Cisco CallManager Attendant Console per gestire le chiamate di un reparto o di un'azienda, oppure altri dipendenti possono utilizzarla per gestire le proprie chiamate telefoniche.

La console Cisco CallManager Attendant viene installata su un PC con connettività IP al sistema Cisco CallManager. La console operatore funziona con un telefono IP Cisco registrato su un sistema Cisco CallManager, una console per ogni telefono utilizzato come console operatore. Più console possono connettersi a un singolo sistema Cisco CallManager.

Questo documento descrive le domande frequenti o le situazioni relative alla funzione o alle prestazioni della console Cisco CallManager Attendant.

Fare riferimento a [Cisco Technical Tips Conventions per ulteriori informazioni sulle convenzioni](//www.cisco.com/en/US/tech/tk801/tk36/technologies_tech_note09186a0080121ac5.shtml) [dei documenti.](//www.cisco.com/en/US/tech/tk801/tk36/technologies_tech_note09186a0080121ac5.shtml)

#### D. Come è possibile consentire al client Cisco WebAttendant di connettersi al server TCD appena installato?

R. È necessario scaricare e installare il nuovo client Cisco CallManager Attendant Console dalla pagina dei plug-in. Questa è una riscrittura completa del vecchio prodotto. Il nuovo client della console Attendant non è compatibile con il vecchio server Telephony Call Dispatcher (TCD) e il vecchio client Cisco WebAttendant non è compatibile con il nuovo server TCD.

#### D. Perché la console operatore non visualizza il selettore Campo lampada/Velocità occupato anche se è stato configurato BLF/SD?

R. La console operatore non visualizza BLF/SD a meno che non siano stati impostati come aspetto Linea nel modello del pulsante Telefono.

#### D. Come monitorare lo stato della console Attendant?

R. Il contatore delle prestazioni CcmLineLinkState nei contatori di Performance Monitor di Microsoft consente di verificare rapidamente il corretto funzionamento della console operatore. Per visualizzare CcmLineLinkState e altre informazioni sul monitoraggio delle prestazioni per Cisco Attendant Console, attenersi alla seguente procedura:

- 1. Accedere al server Cisco CallManager.
- 2. Scegliere Start > Programmi > Strumenti di amministrazione > Prestazioni.
- 3. Fare clic sull'icona Visualizza dati report.
- 4. Fare clic sull'icona + (Aggiungi contatore).
- 5. Scegliere **Monitor di sistema**, abilitare **Tutti i contatori**, quindi Ci**sco CallManager Attendant** Console dall'elenco a discesa Oggetto.
- 6. Fare clic su **Add**. Se il contatore CcmLineLinkState è impostato su 11, questo stato indica che Cisco TCD funziona normalmente. La cifra all'estrema sinistra di CcmLineLinkState indica se Cisco TCD è connesso e registrato con Cisco CallManager CTI. Se la cifra è 0, è possibile che esista un problema con il CTI o la directory. La cifra all'estrema destra di CcmLineLinkState indica se Cisco TCD può percepire le informazioni sullo stato della linea tramite Cisco CallManager. Se la cifra è 0, probabilmente si è verificato un problema con Cisco CallManager.

#### D. Quali sono i requisiti del PC client per supportare Cisco Attendant Console versione 1.4?

- Processore: Processore Pentium II 366-MHz per PC
- Memoria: 128 MB di RAM

• Sistema operativo: Microsoft Windows 2000 o Windows XP

#### D. In che modo la console Cisco Attendant fornisce ridondanza quando un dispositivo Cisco CallManager non funziona?

R. La console di Supervisore tenta sempre di utilizzare la ridondanza quando un server con TCD abilitato non riesce. Utilizza il pool di dispositivi del telefono Attendant per l'utilizzo del successivo CM disponibile, a condizione che tutti i server Cisco CallManager eseguano il servizio TCD e CTI Manager.

- Se CTIManager e Cisco TCD vengono eseguiti su tutti i nodi del cluster Cisco CallManager, immettere l'indirizzo IP di un server che esegue Cisco TCD nella finestra di dialogo Impostazioni Operatore sul PC.
- Se Cisco TCD e CTIManager non vengono eseguiti su tutti i nodi del cluster, immettere un elenco delimitato da virgole degli indirizzi IP dei server del cluster che dispongono di un CTIManager attivo nel campo Nomi host o Indirizzi IP server di elaborazione delle chiamate della scheda Avanzate della finestra di dialogo Impostazioni Operatore sul PC.

#### D. Qual è il numero massimo di supervisori console e punti pilota Attendant supportati per cluster Cisco CallManager?

R. Per ogni cluster Cisco CallManager sono supportati al massimo 500 punti pilota e 500 partecipanti. Per questo livello di supporto massimo, i 500 Attendant e i 500 punti pilota devono essere distribuiti su più server in gruppi non superiori a 125 per server (per 7845), non superiori a 100 per server (per 7835) e non superiori a 75 per server (per 7825).

#### D. Perché quando si chiama il punto di controllo si è occupati in modo rapido?

A. Il punto pilota e/o i telefoni controllati non sono presenti nell'elenco dei dispositivi controllati dell'utente "ac". È necessario creare un utente con ID 'ac' dalla pagina di amministrazione utenti di Cisco CallManager e associare tutti i punti pilota e i telefoni operatore a questo utente. Assicurarsi che l'utente selezioni Abilita utilizzo applicazioni CTI. La password predefinita per questo utente deve essere 12345. Per modificare la password, vedere Come modificare la password per l'utente 'ac'?

#### D. Perché quando si chiama il punto di controllo dopo aver associato i dispositivi all'utente CA, si rimane ancora occupati?

R. È possibile che gli utenti specificati nella coppia utente/linea nel gruppo di risposta associato al punto pilota non siano in linea. Accedere e connettersi dalla GUI della console Cisco CallManager Attendant. Se l'operazione non riesce, è possibile che si stia eseguendo l'ID bug Cisco [CSCdw86252](//www.cisco.com/cgi-bin/Support/Bugtool/onebug.pl?bugid=CSCdw86252) (solo utenti [registrati](//tools.cisco.com/RPF/register/register.do)) - 'Associazione dispositivo utente persa a volte nella pagina Associazione dispositivo'. Andare alle pagine di amministrazione di Cisco CallManager e riassociare i dispositivi pertinenti che non sono più associati all'utente.

## D. Quali sono le porte TCP e UDP utilizzate per Attendant Console?

R. I numeri di porta TCP utilizzati da Attendant Console sono compresi tra 1099 e 1129. Vengono

utilizzati per la connessione RMI (Remote Method Invocation) tra il client AC e il server AC (viene utilizzata la prima porta disponibile). La porta numero 2748 viene utilizzata per inviare messaggi QBE (Quick Buffer Encoding) al server CTI.

L'utente può configurare la porta UDP utilizzando la finestra di dialogo Impostazioni avanzate. Se l'utente non configura alcuna porta, la console di Attendant utilizza la prima porta UDP disponibile in modo casuale.

#### D. Quando una chiamata non riceve risposta dall'agente e viene inoltrata alla segreteria telefonica, il sistema di segreteria telefonica riproduce il saluto dell'agente invece del saluto del punto pilota. Come risolvere il problema?

R. In tal caso, ResetOriginalCalled è impostato su true. Andare ai parametri del servizio Dispatcher chiamate di telefonia (TCD) e impostare ResetOriginalCalled su false.

#### D. Il livello di traccia è stato modificato da Errore in Dettaglio, ma i registri JTAPI non sono ancora stati generati. Come posso fare in modo che generino?

R. I livelli di traccia JTAPI (Java Telephony Application Programming Interface) vengono impostati al momento dell'inizializzazione di JTAPI e non vengono modificati in seguito. Riavviare il servizio Dispatcher chiamate di telefonia (TCD).

### D. La console operatore funziona tramite Servizi terminal di Windows?

R. Anche se la console Attendant può funzionare tramite Servizi terminal, non è una configurazione supportata.

## D. Come modificare la password per l'utente CA?

- R. Eseguire i seguenti passaggi.
	- 1. Accedere a un sistema Cisco CallManager.
	- 2. Fare doppio clic sul file **C:\Program Files\Cisco\CallManagerAttendant\bin\acconfig.bat** per aprire lo strumento di configurazione della console Attendant.
	- 3. Selezionare **Start > Esegui** e digitare **cmd** nella finestra per visualizzare un prompt dei comandi.
	- 4. Da CD a C:\Program Files\Cisco\CallManagerAttendant.
	- 5. Eseguire il comando notepad etc\ACServer.properties.
	- 6. Individuare la riga JTAPI PASSWORD=.
	- 7. Eseguire il comando **bin∖acenc.exe <password>** per generare una copia crittografata della nuova password.
	- 8. Copiare l'output e inserirlo dopo JTAPI\_PASSWORD=.
	- 9. Salvare e uscire dal Blocco note.
	- 10. Riavviare il servizio Cisco Telephony Call Dispatch.
	- 11. Ripetere questi passaggi su tutti i Cisco CallManager nel cluster.

#### D. Perché i chiamanti ricevono il messaggio di saluto generico della casella vocale di Cisco Unity anche quando "ResetOriginal" è impostato su false?

R. Esiste un problema noto con alcune versioni TSP di Cisco Unity. La console Cisco CallManager Attendant è stata testata con TSP versione 6.0(1).

#### D. Esiste un modo semplice per raccogliere tutti i log sul lato server?

R. Raccogliere le tracce CCM, CTI, SDL CCM, SDL CTI, TCD e JTAPI (Java Telephony Application Programming Interface) per eseguire il debug dei problemi del server. Eseguire accollectlogs.bat dalla directory C:\Program Files\Cisco\CallManagerAttendant\bin. Sono necessari tre parametri facoltativi:

- directory <nome\_directory> Directory in cui sono presenti le tracce di CallManager.
- time <n minutes> Raccoglie gli ultimi <n minuti> log.
- output <zip\_file\_name> Nome del file zip di output.

#### D. Come è possibile sapere se è in esecuzione il vecchio servizio TCD o il nuovo servizio TCD?

R. Esaminare le proprietà del servizio TCD (Telephony Call Dispatcher). Il percorso dell'eseguibile per il nuovo servizio TCD deve essere C:\Program Files\Cisco\CallManagerAttendant\bin\tcdsrv.exe.

#### D. Ci sono problemi noti con IVR/ICD quando è residente insieme a Cisco CallManager Attendant Console?

R. La console Cisco CallManager Attendant e Interactive Voice Response (IVR)/Interactive Call Distribution (ICD) utilizzano entrambi Remote Method Invocation (RMI) per la comunicazione. La porta di comunicazione RMI predefinita è 1099. Se Cisco CallManager Attendant Console viene avviato prima di IVR/ICD, esegue prima il binding alla porta 1099. Tuttavia, se Cisco CallManager Attendant Console si avvia dopo che ICD/IVR è attivo e la porta 1099 è già utilizzata, cerca la prima porta disponibile dopo 1099. Cisco CallManager Attendant Console funziona correttamente in entrambe le situazioni. Tuttavia, l'IVR/ICD incontra dei problemi se la porta 1099 è già stata presa all'avvio. Questo errore viene visualizzato nei registri IVR/ICD:

java.rmi.server.ExportException: Port already in use: 1099. Per risolvere il problema, è possibile procedere in due modi:

- Verificare che il servizio Dispatcher chiamate di telefonia Cisco venga avviato dopo IVR/ICD.
- Modificare la porta RMI predefinita nella configurazione IVR/ICD.

#### D. Come abilitare le linee sul telefono controllato nell'interfaccia utente della console Cisco CallManager Attendant?

A. Il punto pilota e/o i telefoni controllati non sono presenti nell'elenco dei dispositivi controllati dell'utente CA. È necessario creare un utente con ID 'ac' dalla pagina Amministrazione utente di Cisco CallManager e associare tutti i punti pilota e i telefoni operatore a questo utente. Assicurarsi che l'utente selezioni Abilita utilizzo applicazioni CTI . La password predefinita per questo utente deve essere 12345. Vedere Come modificare la password per l'utente CA? se si desidera modificare la password.

#### D. Perché è possibile visualizzare più righe per le chiamate sulla console Cisco CallManager Attendant quando è presente una sola chiamata al telefono?

R. Per alcune versioni di Cisco CallManager, è noto un problema in cui la console Attendant non riflette i dettagli corretti della chiamata se l'applicazione viene avviata mentre è in corso un'attività telefonica. Le versioni interessate sono quelle precedenti alla 3.1.4 e alla 3.2.2.

### D. Che cos'è un parcheggio di chiamata diretto?

R. Il parcheggio di chiamata diretto consente a un utente di trasferire una chiamata parcheggiata a un numero di parcheggio di chiamata diretto disponibile selezionato dall'utente. Configurare i numeri del parcheggio di chiamata diretto nella finestra Configurazione parcheggio di chiamata diretto di Cisco Unified CallManager. I numeri di parcheggio di chiamata diretta configurati esistono in tutto il cluster. È possibile configurare i telefoni che supportano il campo BLF (Busy Lamp Field) del parcheggio di chiamata diretto per monitorare lo stato di occupato/inattivo di determinati numeri di parcheggio di chiamata diretta.

Gli operatori devono utilizzare il pulsante Consulta trasferimento per inviare le chiamate a un numero di parco diretto. Se utilizzano il pulsante Trasferisci, il sistema non può annullare la chiamata al supervisore alla scadenza del periodo di timeout di ripristino e il chiamante riceve un segnale di riordino.

Nota: le chiamate inviate a un numero di parcheggio indirizzato NON vengono visualizzate nella finestra Chiamate in attesa nella console Cisco Unified CallManager Attendant.

#### D. Perché Cisco CallManager Attendant Console non visualizza la serie corretta di pulsanti di linea sul telefono?

R. Quando si aggiungono linee al telefono o si eliminano linee dal telefono utilizzando Cisco CallManager Administration, Attendant Console non riceve automaticamente le informazioni più recenti. Per visualizzare le informazioni corrette, il supervisore deve disconnettersi ed effettuare l'accesso. L'applicazione visualizza un messaggio in questo senso ogni volta che il telefono del supervisore viene reimpostato (ciò accade quando vengono apportate modifiche dall'amministrazione di Cisco CallManager).

#### D. Perché Cisco CallManager Attendant Console evidenzia (attiva/disattiva) un insieme di pulsanti della barra degli strumenti non corretto?

R. Se le chiamate vengono effettuate su telefoni su linee analogiche, gli eventi ricevuti non sono abbastanza completi da poter abilitare/disabilitare la serie di pulsanti corretta. Non è specifico della console Cisco CallManager Attendant. Accade anche sui telefoni IP.

#### D. Come è possibile risolvere il problema relativo all'eliminazione di un chiamante PSTN da una conferenza?

R. Configurare il gateway in modo che sia G.711 (U-law o A-law) oppure configurare le risorse hardware per Transcoder/Conference Bridge. Non è specifico della console Cisco CallManager Attendant. Accade anche sui telefoni IP.

#### D. Perché viene visualizzato l'errore "Inizializzazione telefonia non riuscita"

#### nonostante siano stati eseguiti tutti i passaggi, inclusa l'associazione del telefono operatore a un altro utente?

R. Verificare che nel computer client sia configurato il DNS (Domain Name System). Se il pool di dispositivi per il telefono operatore o i CTI Manager specificati dall'utente sono nomi, l'applicazione non è in grado di comunicare con gli host desiderati.

#### D. Perché alcuni pulsanti di linea nella console Cisco CallManager Attendant sembrano disabilitati?

R. Se le linee corrispondenti sono condivise, appaiono disattivate. Questo problema può verificarsi anche se le linee non sono configurate in modo contiguo (ad esempio, alle linee 1 e 3 vengono assegnati i DN, ma non alla linea 2 per le versioni di Cisco CallManager precedenti alla 3.1.4).

#### D. Come è possibile ottenere lo stato della linea da aggiornare nelle finestre Composizione veloce e Directory?

R. Gli aggiornamenti dello stato della linea dal server al client vengono inviati utilizzando pacchetti UDP (User Datagram Protocol). Se un dispositivo NAT (Network Address Translation) o un firewall separa il client dal server, è molto probabile che il client non riceva aggiornamenti dello stato della linea dal server. Verificare che client e server si trovino sullo stesso lato del dispositivo NAT o del firewall.

#### D. Perché lo stato della linea iniziale mostra lo stato Sconosciuto per tutti i numeri di directory?

R. Questa situazione si verifica quando si esegue Cisco CallManager 3.1(x). Lo stato iniziale della linea non è disponibile con questa release train di Cisco CallManager. Una volta che sulla linea è presente un'attività (ad esempio, è sganciata), lo stato della linea viene aggiornato. Questo problema viene risolto in una versione più recente di Cisco CallManager.

#### D. Perché gli stati di riga di alcuni numeri di directory mostrano uno stato sconosciuto o un punto interrogativo (?)?

R. Il motivo principale per cui alcuni stati della linea della directory sono sconosciuti e mostrano sempre un punto interrogativo nella colonna dello stato della linea è che il servizio Telephony Call Dispatcher (TCD) non è avviato su tutti i server Cisco CallManager su cui sono presenti telefoni. Avviare i servizi TCD su tutti i server Cisco CallManager con telefoni collegati. Se si tratta di un aggiornamento, assicurarsi di aggiornare il server TCD su tutti i server Cisco CallManager nel cluster.

Nota: in Cisco Unified CallManager 5.x/6.x, verificare se il servizio Cisco CallManager Attendant Console è stato avviato sul server di pubblicazione e su tutti i sottoscrittori del cluster.

Per risolvere il problema procedere come segue:

1. Scegliere Utente > Directory globale e cercare uno degli utenti con lo stato della linea ?. Verificare che il numero di telefono corrisponda al DN utilizzato dall'utente nel proprio telefono IP.

- 2. Questo problema può essere causato anche dal firewall. Rimuovere/disattivare il firewall per risolvere il problema in questo caso. Fare riferimento a [http://www.cisco.com/en/US/docs/voice\\_ip\\_comm/cucm/admin/7\\_1\\_2/ccmfeat/fsccmac.html#](//www.cisco.com/en/US/docs/voice_ip_comm/cucm/admin/7_1_2/ccmfeat/fsccmac.html#wp1516214) [wp1516214](//www.cisco.com/en/US/docs/voice_ip_comm/cucm/admin/7_1_2/ccmfeat/fsccmac.html#wp1516214) per ulteriori informazioni sul supporto del firewall per la console Attendant.
- 3. Nella scheda Avanzate della finestra di dialogo Impostazioni console operatore, immettere l'indirizzo IP del client con la porta UDP specificata dopo i due punti per impostare l'indirizzo IP del PC, ad esempio 192.168.219.216:3283. Porta UDP utilizzata per gli aggiornamenti dello stato della linea.

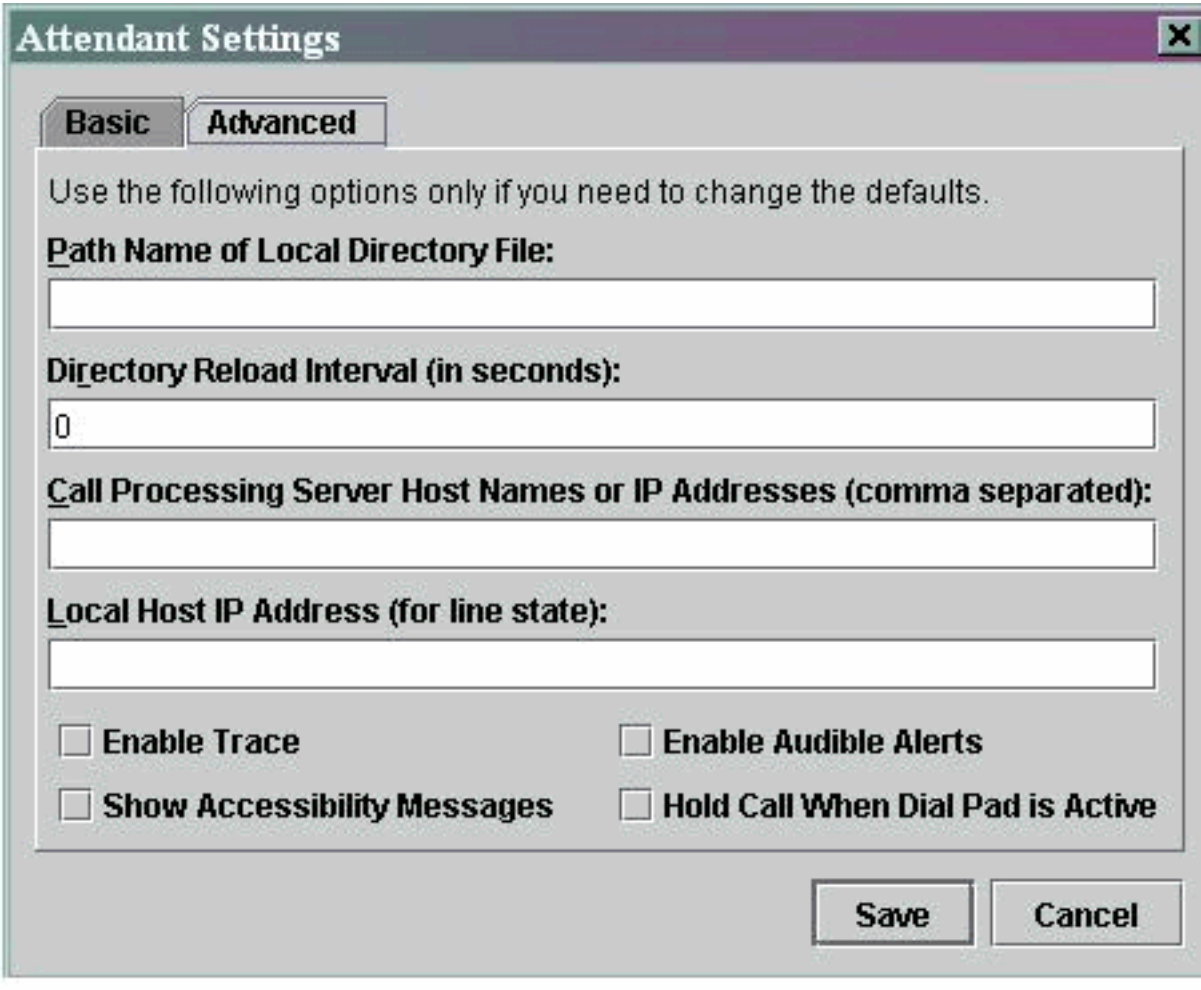

Nota: se il problema non viene risolto dopo aver completato la soluzione, disinstallare l'alimentatore CA e reinstallarlo sul PC del supervisore.

#### D. È stato appena aggiunto un utente dalla pagina Amministrazione di Cisco CallManager, ma tale utente non viene visualizzato nella finestra della directory sul client. Cosa devo fare?

R. Il server estrae l'elenco utenti dalla directory quando si verifica una delle seguenti condizioni:

- $\bullet$  Il servizio Dispatcher chiamate di telefonia (TCD) è stato avviato e l'intervallo di sincronizzazione della directory non è zero.
- Intervallo di sincronizzazione della directory scaduto.
- L'intervallo di sincronizzazione della directory è stato modificato dalla pagina di amministrazione di Cisco CallManager.

Il client carica l'elenco degli utenti solo al momento dell'accesso. Dopo aver soddisfatto una di queste condizioni, è necessario eseguire nuovamente l'accesso per consentire al client di

visualizzare un elenco di utenti aggiornato dal server. Gli utenti senza numeri di telefono non vengono visualizzati sul client. Assicurarsi che tutti gli utenti interessati dispongano di numeri di telefono nell'elenco in linea. Se l'operazione non riesce, riavviare il servizio TCD.

#### D. È stato specificato in modo esplicito un file di elenco utenti di directory aziendale. Tuttavia, alcuni nomi non vengono visualizzati nella finestra del browser della directory nell'applicazione Console operatore. Come risolvere il problema?

R. Ogni riga del file viene considerata come voce utente. Il formato delle voci è Cognome, Nome, Numero di telefono e Reparto (facoltativo). Le voci che iniziano con '#' e ';' vengono considerate come commenti e ignorate. Verranno ignorate anche le voci prive di numero di telefono. Rimuovere i caratteri di commento dall'inizio della voce e assicurarsi che sia presente un numero di telefono per tutte le voci. È inoltre possibile provare a riavviare i servizi della console Attendant per risolvere il problema.

## D. Come è possibile generare un elenco utenti da un server delle directory diverso?

R. Per impostazione predefinita, l'applicazione client della console Cisco CallManager Attendant mostra i dati dell'elenco utenti dal file in questo ordine di precedenza:

- 1. Il nome file dell'elenco utenti è definito in modo esplicito nella scheda Impostazioni > Avanzate.
- 2. Il file userlist\CorporateDirectory.txt esiste nel server.
- 3. Il file userlist\AutoGenerated.txt esiste nel server.

Il file AutoGenerated.txt viene generato dal servizio Dispatcher chiamate di Cisco Telephony (come suggerisce il nome). Questo file viene generato quando si verifica una delle seguenti situazioni:

- Il servizio viene avviato e il periodo di sincronizzazione della directory non è uguale a 0.
- Il periodo di sincronizzazione della directory scade. Il valore Periodo di sincronizzazione della directory viene modificato dalle pagine Amministrazione.

Èpossibile generare il file CorporateDirectory.txt se l'elenco utenti si trova su un server delle directory diverso. Attenersi alla seguente procedura:

- 1. Aprire una finestra di comando sul server Cisco CallManager.
- 2. Da CD a C:\Program Files\Cisco\CallManagerAttendant\bin.
- 3. Eseguire builddir.bat.
- È necessario specificare almeno i primi due parametri della riga di comando. I valori 4. predefiniti per il resto possono funzionare o meno per la configurazione corrente, in base alla configurazione della directory. url? -searchBasesearchFilter (impostazione predefinita: "(objectClass=inetOrgPerson)")managerDN (impostazione predefinita: "")managerPW (impostazione predefinita: "")reparto (impostazione predefinita: "dipartimento")Un comando di esempio è builddir -url ldap://ldap.cisco.com -searchBase "ou=people, o=cisco.com".
- 5. Ripetere questa operazione su tutti i sistemi Cisco CallManager del cluster.

#### D. Come modificare il nome utente e la password della console Attendant per le applicazioni JTAPI?

A. Eseguire i seguenti passaggi:

- 1. Fare doppio clic sul file C:\Program Files\Cisco\CallManagerAttendant\bin\acconfig.bat per aprire lo strumento di configurazione della console Attendant. Impostare Nome utente e Password e salvare le impostazioni.
- 2. Reimpostare la password per questo utente in Active Directory e disabilitare il criterio di protezione delle password L'utente deve modificare la password al primo accesso.
- 3. Riavviare il servizio Cisco Telephony Call Dispatch.

#### D. Perché gli utenti ricevono l'**inizializzazione del controllo delle chiamate non riuscito? Nuovo tentativo in corso...** messaggio di errore durante l'accesso alla console Cisco CallManager Attendant?

A. Le cause probabili sono:

- Nessun utente AC esistente.
- Mancata corrispondenza della password utente CA.
- La casella di controllo Recupero parcheggio di chiamata consentito non è selezionata in Amministrazione Cisco CallManager.
- L'opzione Abilita applicazione CTI non è selezionata in Amministrazione Cisco CallManager.
- Il punto pilota e/o i telefoni controllati non sono nell'elenco dei dispositivi controllati dell'utente CA.
- L'identificatore dell'indirizzo MAC del telefono potrebbe essere vecchio. Per risolvere questo problema, aprire la finestra di accesso alla console Attendant e passare a Impostazioni > Base. Quindi, modificare l'identificatore dell'indirizzo MAC del telefono con quello nuovo. Dopo questa operazione sarà possibile accedere senza alcun problema.
- La casella di controllo Consenti controllo della periferica da CTI non è selezionata per ogni telefono assistente nel menu Periferica > Telefono nella pagina Amministrazione di Cisco Unified CM.

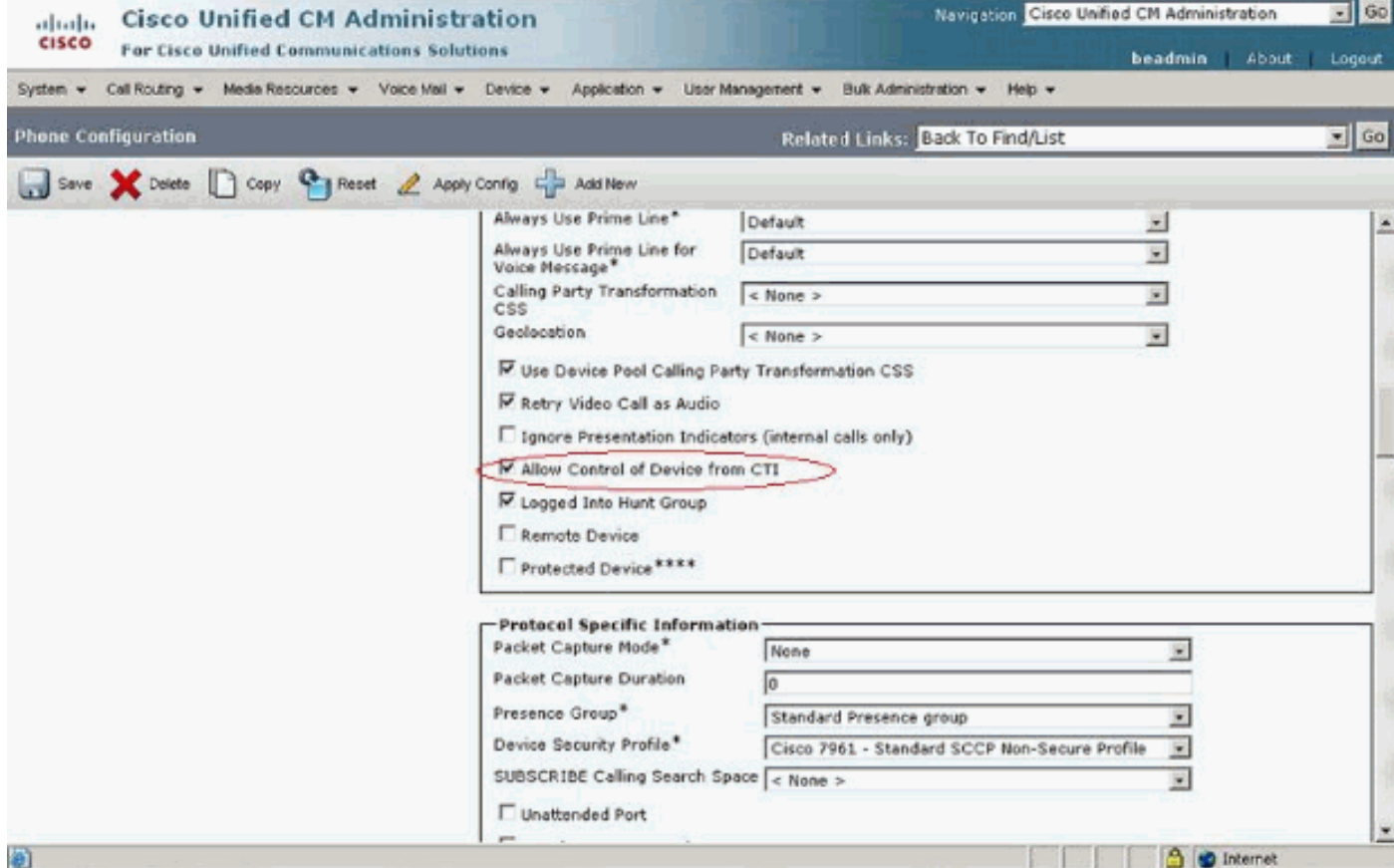

Se non è presente alcun utente ac, è necessario configurare un utente denominato ac in Cisco CallManager Administration e associare all'utente i telefoni partecipanti e i punti pilota. Se non si configura questo utente, la console Attendant non può interagire con CTIManager e il supervisore non può ricevere chiamate.

- 1. Scegliere Utente > Aggiungi nuovo utente da Cisco CallManager Administration. Viene visualizzata la finestra Informazioni utente.
- 2. Immettere ac o un altro nome che sia possibile ricordare nei campi Nome e Cognome.
- 3. Immettere ac nel campo ID utente.
- 4. Immettere 12345 nel campo Password utente.
- 5. Immettere 12345 nel campo Conferma password.
- 6. Immettere un PIN e un numero di telefono.
- 7. Selezionare **Abilita utilizzo applicazione CTI**. È necessario selezionare questa casella per consentire alla console Attendant di interagire con CTIManager.
- 8. Selezionare Recupero parcheggio di chiamata consentito.
- 9. Fare clic su Inserisci.
- 10. Accertarsi di associare i dispositivi all'utente AC.

Verificare la presenza di questi parametri se l'utente AC esiste già.

Nota: assicurarsi che l'utente AC sia lo stesso configurato nella directory globale.

- 1. Scegliere Utente > Global Directory da Cisco CallManager Administration. Viene visualizzata la finestra Informazioni utente.
- 2. Immettere ac, quindi fare clic su Cerca nel campo Ricerca utente.
- 3. Fare clic sul nome utente ac nell'elenco dei nomi corrispondenti.
- 4. Immettere 12345 nel campo Password utente.
- 5. Immettere 12345 nel campo Conferma password.
- 6. Immettere un PIN e un numero di telefono.
- 7. Selezionare **Abilita utilizzo applicazione CTI**. É necessario selezionare questa casella per consentire alla console operatore di interagire con CTIManager.
- 8. Selezionare Recupero parcheggio di chiamata consentito.
- 9. Fare clic su Aggiorna.
- 10. Accertarsi di associare i dispositivi all'utente AC.

Verificare inoltre che gli utenti siano associati ai gruppi seguenti:

- CTI standard per il controllo di tutti i dispositivi
- CTI standard per il monitoraggio delle chiamate
- Monitoraggio parcheggio di chiamata CTI standard
- CTI standard abilitata

## D. Come è possibile rigenerare il file autogenerated.txt nella console Attendant?

R. Completare questi passaggi per rigenerare il file AutoGenerated.txt nella console di Attendant:

- 1. Visitare il sito C:\Program Files\Cisco\CallManagerAttendant\UserLists nel server Cisco CallManager e cercare il file AutoGenerated.txt.
- 2. Eliminare il file.
- 3. Riavviare i servizi TCD e CTI in Start > Programmi > Strumenti di amministrazione > Servizi

nel server Cisco CallManager.

#### D. Composizioni di velocità mancanti dall'interfaccia della console Attendant e il messaggio di errore **ACLdapConnectionException** viene visualizzato in AutoGenerated.txt. Come posso risolvere questo problema?

R. Completare i seguenti passaggi per risolvere il problema di chiamate di velocità mancanti dall'interfaccia della console Attendant:

- Chiudere la finestra dell'applicazione Console operatore ed eliminare i seguenti file: Sul 1. server: C:\Program Files\Cisco\CallManagerAttendant\UserList\AutoGenerated.txtSul PC client della console Attendant: C:\Program Files\Cisco\Call Manager Console Attendant\userlists
- 2. Riavviare Cisco Telephony Call Dispatcher (TCD) sul server Cisco CallManager.
- 3. Aprire l'applicazione Console operatore. Se il problema persiste, aprire il file C:\dcdsrvr\DirectoryConfiguration.ini nel server Cisco CallManager. Verificare che il file contenga le informazioni corrette per il server LDAP (directory) per questi campi: ldapURL= URLldapsURL= URLNota: se si verificano problemi di risoluzione dei nomi, assicurarsi di utilizzare l'indirizzo IP del server anziché il nome host.
- 4. Nel server Cisco CallManager, selezionare **Start > Esegui > regedit**, quindi individuare la chiave di configurazione HKEY\_LOCAL\_MACHINE\SOFTWARE\Cisco Systems, Inc.\Directory. Verificare di disporre delle informazioni corrette per questi campi come nel file DirectoryConfiguration.ini: URLLDAPURL LDAPSe alcune informazioni nel file DirectoryConfiguration.ini o nel Registro di sistema sono diverse o errate, correggere le informazioni e riavviare il servizio Cisco TCD. Nota: se questa procedura non risolve il problema, verificare che il servizio directory controller di dominio sia attivo e in esecuzione sul server Cisco CallManager. In caso contrario, avviare il server Cisco CallManager per risolvere il problema.

#### D. I servizi della console Cisco Unity Express Attendant mostrano **uno stato sconosciuto**. Come risolvere il problema?

R. Per risolvere il problema, modificare l'indirizzo IP nel Registro di sistema di  $HKLM\S$ oftware $\A$ rc Solutions\Call Connect\Defaults impostando l'indirizzo IP corretto della console Cisco Unity Express Attendant.

#### D. Gli utenti ricevono l'errore **API\_NOT\_INITIALIZED** e la pagina di amministrazione non viene mai caricata. Perché sta succedendo questo?

R. Il problema può essere causato da Cisco Bug [CSCte4454](https://tools.cisco.com/bugsearch/bug/CSCte44454) (solo utenti [registrati\)](//tools.cisco.com/RPF/register/register.do).

#### D. Quando l'operatore si trasferisce a un'estensione interna dalla console Attendant, la chiamata ritorna alla coda della console Attendant dall'estensione interna anziché essere inoltrata automaticamente alla segreteria telefonica dell'estensione interna su CFNA. Come risolvere il problema?

A. Per risolvere il problema, completare i seguenti passaggi:

- 1. Chiudere la Console operatore.
- 2. Sul PC della console Attendant, aprire il Registro di sistema e modificare le seguenti chiavi:HKEY\_LOCAL\_MACHINE\Software\Arc Solutions\Call Connect\Operator\Defaults\Direct Transfers - Impostare su AllHKEY\_LOCAL\_MACHINE\Software\Arc Solutions\Call Connect\Operator\Defaults\Send chiamate BLF alla coda del servizio - Impostare su No
- 3. Aprire la Console operatore ed effettuare l'accesso.

#### D. Perché la directory aziendale non viene aggiornata quando si preme il pulsante di ricaricamento?

R. Per risolvere il problema, modificare il parametro del servizio Periodo di sincronizzazione della directory da 0 a 1. Per modificare il parametro del servizio Periodo di sincronizzazione della directory, attenersi alla seguente procedura:

- 1. Andare alla pagina Cisco Unified CM Administration e scegliere Sistema > Parametri del servizio.
- 2. Selezionare il server appropriato dall'elenco a discesa Server. Quindi, scegliere Cisco CallManager Attendant Console Server dall'elenco a discesa Servizio. Modificare il parametro di sincronizzazione Directory in Parametri di clusterwide.

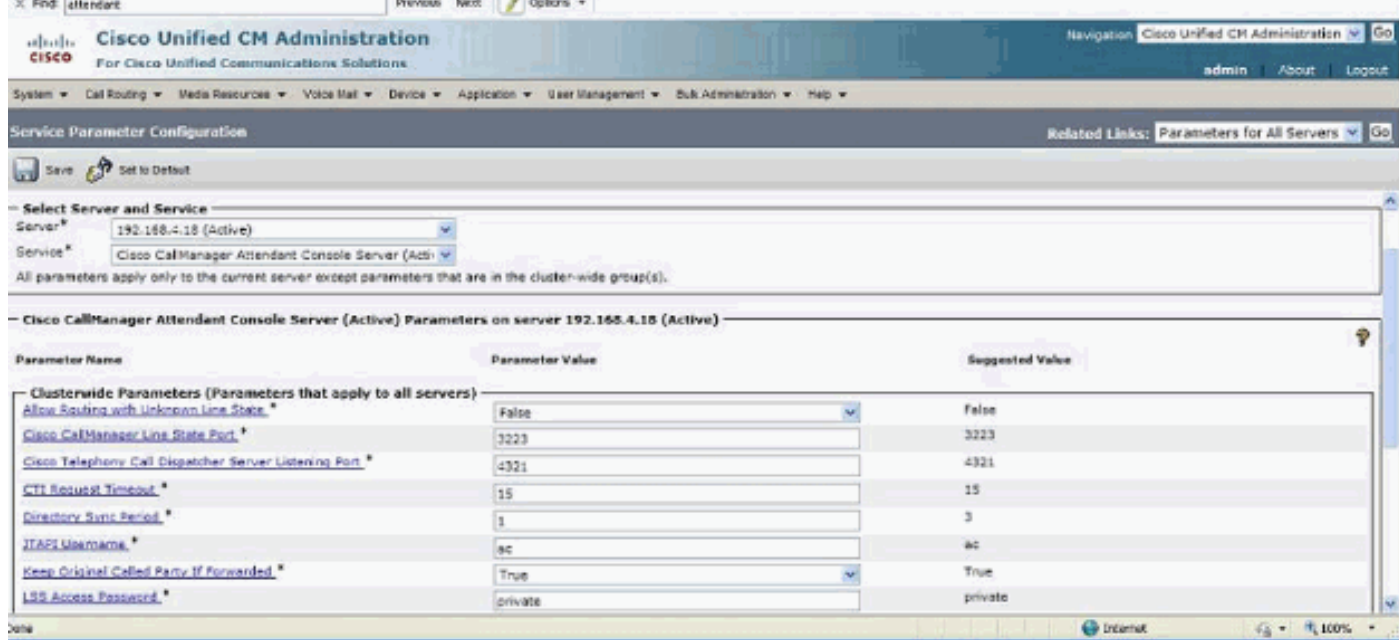

D. Quando ci si connette alla pagina WebAdmin del server della console Cisco Unity Express Attendant, vengono ricevuti questi messaggi di errore:**"Dati errore:API\_NOT\_INITIALIZED"** e **'impossibile connettersi al server'** durante l'installazione della procedura guidata Database. Come viene risolto il problema?

R. Per risolvere il problema, procedere come segue:

1. Selezionare Tutti i programmi > Microsoft SQL Server 2008 > Strumenti di configurazione > Gestione configurazione SQL Server. Viene visualizzata la finestra:

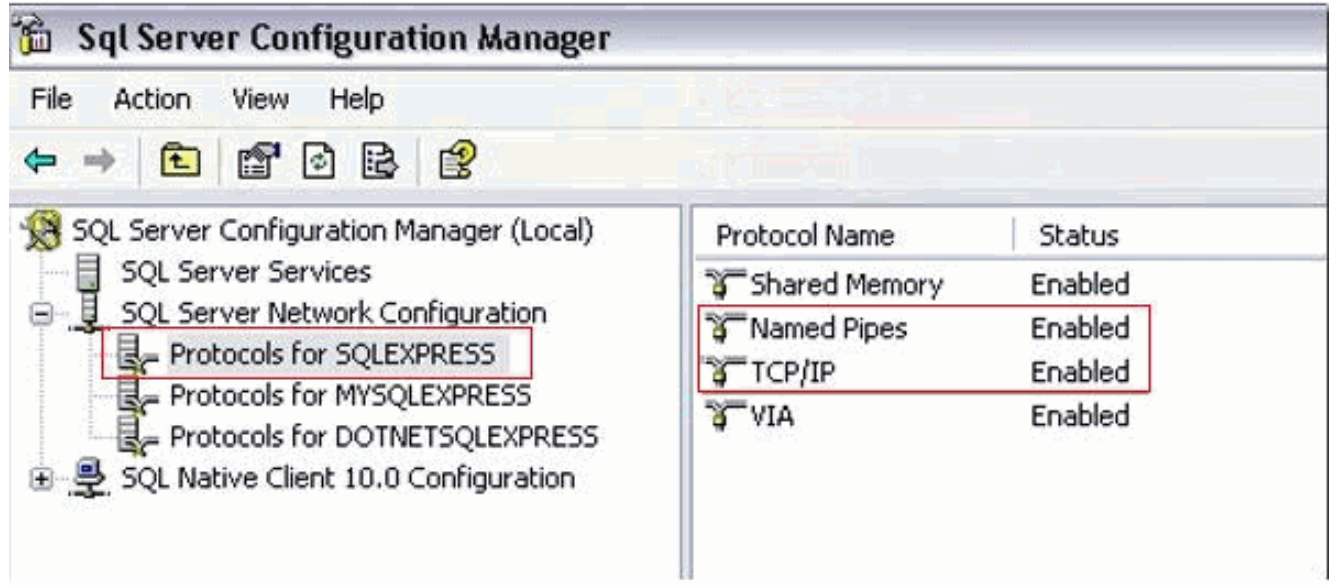

2. Passare a Configurazione rete SQL Server e selezionare Protocolli per SQLEXPRESS. Quindi, abilitare il protocollo TCP/IP e le named

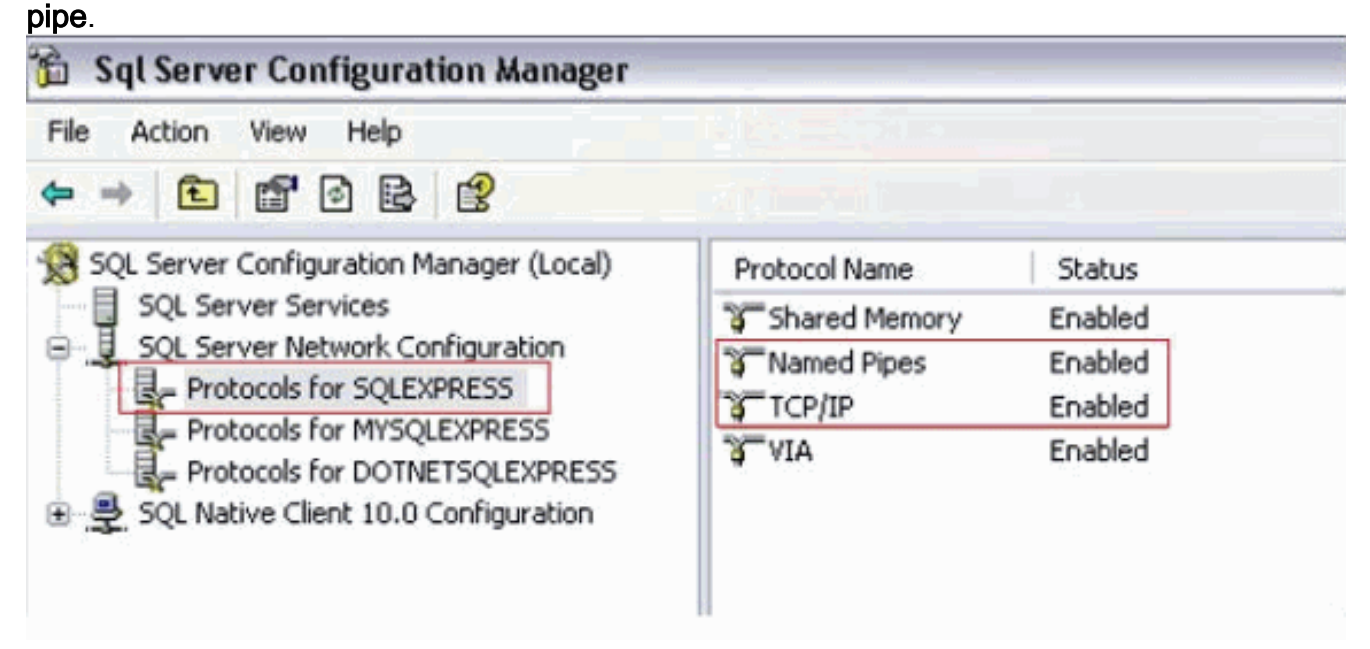

## Informazioni correlate

- [Supporto alla tecnologia vocale](//www.cisco.com/cisco/web/psa/default.html?mode=tech&level0=268436015&referring_site=bodynav)
- [Supporto ai prodotti voce e Unified Communications](//www.cisco.com/cisco/web/psa/default.html?mode=prod&level0=278875240&referring_site=bodynav)
- [Risoluzione dei problemi di Cisco IP Telephony](http://www.amazon.com/exec/obidos/tg/detail/-/1587050757/002-2852372-2325602?referring_site=bodynav)
- [Documentazione e supporto tecnico Cisco Systems](//www.cisco.com/cisco/web/support/index.html?referring_site=bodynav)